# RB900-Pro

**USER MANUAL** 

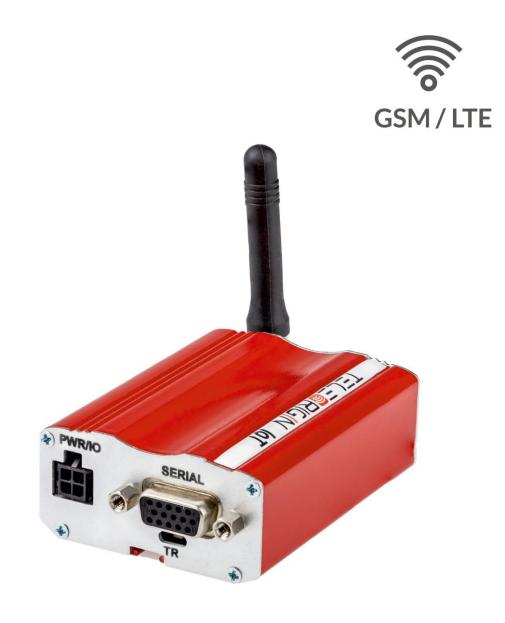

**ENGLISH VERSION** 

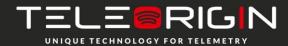

| 1. Overview                                    | 4  |
|------------------------------------------------|----|
| 2. References                                  | 5  |
| 3.Package                                      | 6  |
| 3.1 Box                                        | 6  |
| 4. Complete package contents                   | 7  |
| 5. General presentation                        | 8  |
| 5.1 Product pictures                           | 8  |
| 5.2 External connections                       | 9  |
| 5.2.1 GSM antenna connector                    | 9  |
| 5.2.2 Bluetooth antenna connector              | 10 |
| 5.2.3 RS-232 Interface (EIA574)                | 11 |
| 5.2.4 Power supply connector                   | 12 |
| 5.2.5 SIM card holder                          | 13 |
| 5.3 Product sticker                            | 14 |
| 6. Basic features and services                 | 15 |
| 7. Using the modem                             | 16 |
| 7.1 Setting up the modem                       | 16 |
| 7.2 Mounting the modem on the wall             | 16 |
| 7.3 Checking the communication with the modem  | 17 |
| 7.4 Status of the modem (LEDs)                 | 17 |
| 7.5 Disabling and enabling echo function       | 18 |
| 7.6 Verifying the strength of received signal  | 19 |
| 7.7 PIN code status                            | 19 |
| 7.8 Network registration                       | 20 |
| 7.8.1 GSM network registration                 | 20 |
| 7.9 GPRS network registration                  | 21 |
| 7.10 AT commands summary                       | 22 |
| 8. Troubleshooting                             | 23 |
| 8.1 No connection/communication with the modem | 23 |
| 8.2 Receiving ERROR message                    | 23 |
| 8.3 Receiving NO CARRIER message               | 24 |
| 9. Technical characteristics                   | 25 |
| 9.1 Mechanical characteristic                  | 25 |
| 9.2 Housing description (dimensioning diagram) | 25 |
| 10. Electrical characteristic                  | 26 |
| 10.1 Power supply                              | 26 |

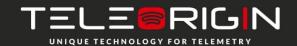

| 10.2 RF characteristics           | 26 |
|-----------------------------------|----|
| 10.3 External antenna             | 27 |
| 10.4 Environmental characteristic | 27 |
| 11. Safety recommendations        | 28 |
| 11.1 General Safety               | 28 |
| 11.2 Care and Maintenance         | 28 |
| 11.3 Responsibility               | 28 |
| 12. Conformity Assessment Issues  | 29 |
| 13. Safety Recommendations        | 30 |
| 14. List of Acronyms              | 31 |
| 15. On-line support               | 33 |

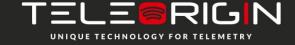

### **Overview**

The RB900-Pro terminal is the complete modem solution for wireless m2m applications. Based on the high quality module, RB900-Pro offers high level GSM/UMTS/LTE Cat. 1, GPIO and optional Dual SIM, MIMO, 1-Wire, GNSS receiver and internal battery features in compact aluminum housing with all the standardized interfaces. Its small size and wide supply voltage range, make it easy to integrate into all kinds of machines.

The RB900-Pro modem series, offering e-mail, TCP/UDP data transmission, SMS and SMTP communication is a universal solution for all low-volume M2M and mobile data applications including metering, traffic systems, transportation and logistics, security, vending machines, and facility management.

The device can be controlled by standard AT commands or by customer's own application, thus making it the smallest, most complete SMT platform for m2m solutions.

This document contains a full description of the RB900-Pro modem and gives information about installation and use.

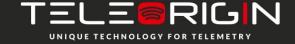

### References

[1] Quectel\_EC25&EC21\_AT\_Commands\_Manual\_V1.1.pdf

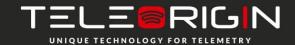

# **Safety Recommendations**

#### **READ CAREFULLY**

Be sure the use of this product is allowed in the country and in the environment required. The use of this product may be dangerous and has to be avoided in the following areas:

- where it can interfere with other electronic devices in environments such as hospitals, airports, aircrafts, etc
- where there is a risk of explosion such as gasoline stations, oil refineries, etc

It is responsibility of the user to enforce the country regulations and the specific environment regulations.

Do not dismantle the product; any sign of tampering will compromise the warranty validity.

We recommend following the instructions of the hardware user guides for the correct wiring of the product. The product has to be supplied with a stabilized voltage source and the wiring has to conform to the security and fire prevention regulations.

The product has to be handled with care, avoiding any contact with the pins because electrostatic discharges may damage the product itself. The same precautions have to be taken with the SIM, carefully check the instructions for its use. Do not insert or remove the SIM when the product is in power saving mode.

The system integrator is responsible of the functioning of the final product; therefore, care has to be taken of the external components of the module, as well as of any project or installation issue, because the risk of disturbing the GSM network or external devices or having impact on security. Should there be any doubt, please refer to the technical documentation and the regulations in force.

Every module has to be equipped with a proper antenna with specific parameters. The antenna has to be installed with care in order to avoid any interference with other electronic devices and has to guarantee a minimum distance from people (20 cm). In case of this requirement cannot be satisfied, the system integrator has to assess the final product against the SAR regulation.

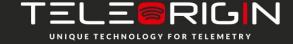

# **Package**

#### **Box**

On the original box, you will find the product sticker. It should match modem sticker on the device. This verifies that your modem is an original product. More information about stickers in Product sticker. Modem packaging dimensions are 21 x 13.5 x 70.

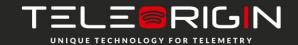

# **Complete package contents**

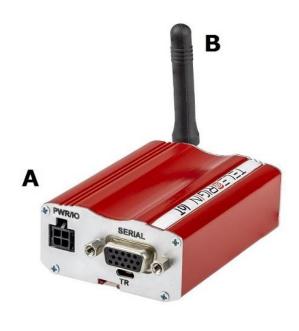

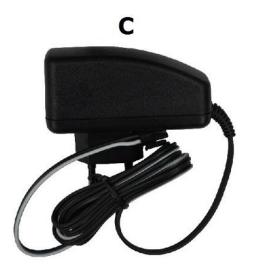

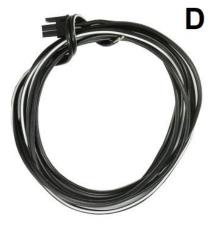

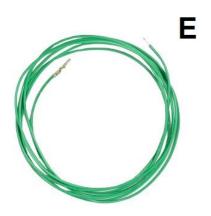

#### Complete package contains:

| • | RB900-Pro terminal             | (item A) |
|---|--------------------------------|----------|
| • | antenna                        | (item B) |
| • | power supply with 4-pin        | (item C) |
| • | 2-pin GPIO cable 1,5m open end | (item D) |
| • | 1-nin GPIO cable 1.5m open end | (item F) |

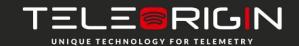

# **General presentation**

## **Product pictures**

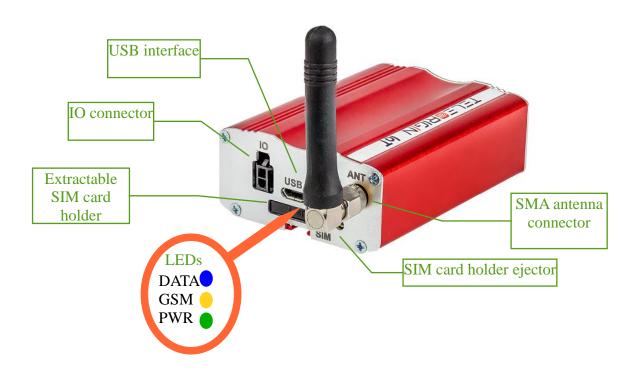

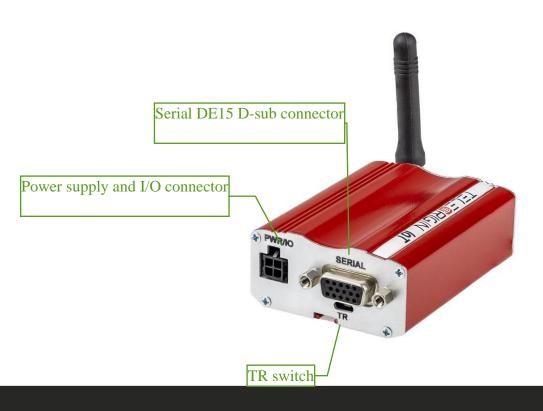

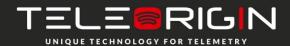

#### **External connections**

#### GSM antenna connector

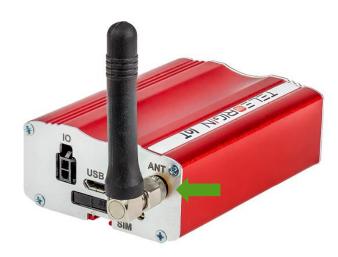

An SMA antenna input is used to connect an external GSM antenna. To establish a connection with a GSM network, an external antenna must be used. Type of antenna depends on the GSM coverage. In good circumstances (level of received signal is high) use the antenna supplied in the package. If the range of GSM is low or none, an outdoor or indoor (for instance in a place where GSM range is sufficient) antenna should be used. Note: If there is no antenna connected to the SMA connector, connection with a GSM

network is impossible. Note: Make sure you don't tighten the antenna too much. The torque setting of SMA connector is 0.15 - 0.20 NM.

#### **GNSS** antenna connector

Modem can be also equipped with GNSS antenna connector (optional) to connect external GNSS antenna.

Note: Make sure you don't tighten the antenna too much. The torque setting of SMA connector is 0.15 – 0.20 NM.

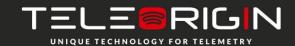

# **D-Sub 15-pin connector**

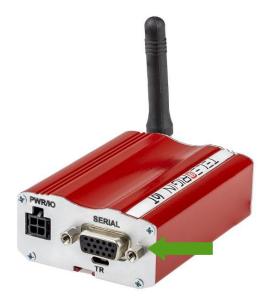

The RB900-Pro terminal is equipped with a D-Sub DE15F 15-pin connector to control the RS232 interface, RS232 AUX/Debug/MCU/Modem (option) or RS485 Modem/MCU (option).

#### Table of DB9 pins:

| Table of BB3 pine. |       |     |                                                                |
|--------------------|-------|-----|----------------------------------------------------------------|
| Pin No.            | Name  | Dir | Description                                                    |
| 1                  | DCD   | IN  | Data Carrier Detect                                            |
| 2                  | TxD   | OUT | Transmit Data (a.k.a TX, Tx)                                   |
| 3                  | Boot  |     | Modem boot. This signal must not be connected and must not be  |
|                    |       |     | used. Function reserved for manufacturer or distributors only. |
| 4                  | NC    | -   | -                                                              |
| 5                  | NC    | •   | -                                                              |
| 6                  | RxD   | IN  | Receive Data (a.k.a RX, Rx)                                    |
| 7                  | DSR   | IN  | Data Set Ready (optionally RS485 A)                            |
| 8                  | DTR   | OUT | Data Terminal Ready                                            |
| 9                  | GND   | 1   | Ground                                                         |
| 10                 | NC    | ı   | -                                                              |
| 11                 | CTS   | OUT | Clear To Send                                                  |
| 12                 | RTS   | IN  | Request To Send                                                |
| 13                 | RI    | IN  | Ring Indicator                                                 |
| 14                 | Reset | IN  | Modem reset                                                    |
| 15                 | NC*   | -   | Not connected in standard version*                             |

<sup>\* -</sup> Analog Input 0, 0-10V as an option

## Power supply and I/O connector

The power supply and I/O connector is a 4-pin Micro Fit connector for external DC power supply connection, which can handle voltage from range 5..30 V DC, 2.5 W max. continuous power and one output (OC) and one Input.

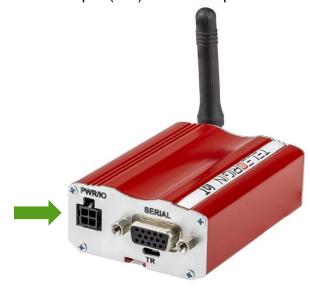

| 4 | 3 |
|---|---|
| 2 | 1 |

| No. | Singal                             |
|-----|------------------------------------|
| 1   | Output 1 (OC)                      |
| 2   | Not connected in standard version* |
| 3   | GND                                |
| 4   | V+ DC                              |

<sup>\* -</sup> Opto Input 1 as an option

#### Attention!

Any attempt to power on the terminal from a DC source outside of the 5 to 30 V range may result in physical destruction of the device.

NOTE: If the internal battery option is present, removing power supply will not turn the terminal OFF.

#### **GPIO** connector

The GPIO connector is a 2-pin Micro Fit connector for digital inputs. Pinout:

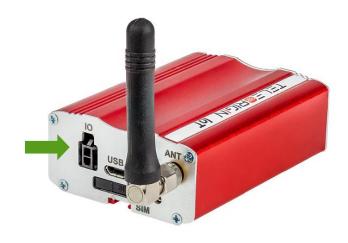

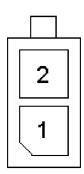

| No. | Singal   |
|-----|----------|
| 1   | GND*     |
| 2   | 1-Wire** |

<sup>\*</sup> Pin no. 1 on GPIO connector can be used as Opto Input 3 (option).

## Possible GPIO configurations:

| X | - Wi | thout IO                       |
|---|------|--------------------------------|
|   |      | option IO:                     |
| 1 | -    | Pin1 = DI Pin2 = GDN           |
| 2 | -    | Pin1 = DI Pin2 = DI            |
| 3 | -    | Pin1 = AI Pin2 = GDN           |
| 4 | -    | Pin1 = AI Pin2 = DI            |
| 5 | -    | Pin1 = modem 1 wire Pin2 = GDN |
| 6 | -    | Pin1 = modem 1 wire Pin2 = DI  |
| 7 | -    | Pin1 = uP 1 wire Pin2 = DI     |
| 8 | -    | Pin1 = uP 1 wire Pin2 = DI     |

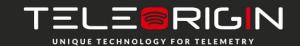

<sup>\*\*</sup> Pin no. 2 can be used as Opto Input 2 or Analog Input 1 (option).

### **LED** behavior

The operational status of the RB900-Pro terminal is signalized by external LEDs placed on the front panel of the modem. The status of all modem LEDs is described in the table below.

| LED  | Color  | Description                                            |
|------|--------|--------------------------------------------------------|
| PWR  | Green  | Power supply                                           |
| GSM  | Yellow | Net status:                                            |
|      |        | Flicker slowly (200ms High/1800ms Low) - Network       |
|      |        | searching                                              |
|      |        | Flicker slowly (1800ms High/200ms Low) - Idle          |
|      |        | Flicker quickly (125ms High/125ms Low) - Data transfer |
|      |        | is ongoing                                             |
| DATA | Blue   | GSM GPIO 2 – controlled by user with AT command:       |
|      |        | AT+QGPIOCFG=10,0,1,0,0                                 |
|      |        | AT+QGPIO=0,10                                          |
|      |        | AT+QGPIO=1,10,0 (LED OFF)                              |
|      |        | AT+QGPIO=1,10,1 (LED ON)                               |

#### SIM card holder

SIM card holder is placed at the front of the RB900-Pro terminal (as shown below) and is accessible externally. To insert a SIM card into the holder, press the **yellow button**, eject the little drawer, place the SIM card inside and reinsert the drawer into the modem (you will hear a "click"). To operate the module in a GSM network, it is necessary to insert a SIM card obtained from the network operator.

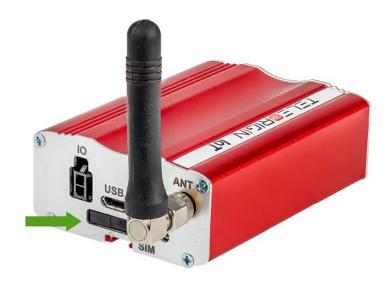

#### **Product sticker**

Product stickers are on the modem and on the product box. A production sticker includes the following information:

- product serial number (IMEI) and model signature
- manufacturer address
- the CE marking
- the 15-digit bar code (box sticker only)

Device sticker

Box sticker

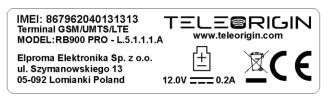

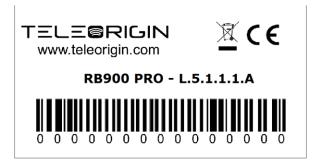

### **Basic features and services**

Basic features and available services for the RB900-Pro are contained in the table below.

| Feature/service | Description                                                                                                    |
|-----------------|----------------------------------------------------------------------------------------------------|
|                 | Supported Bands:<br>LTE Cat. 1: B1/B3/B5/B7/B8/B20                                                             |
|                 | WCDMA: B1/B5/B8                                                                                                |
|                 | GSM: Dual-band B3/B8                                                                                           |
|                 | Physical:                                                                                                    |
|                 | • 83 x 53,5 x 25 mm                                                                                            |
|                 | Weight 89 g                                                                                                    |
| Speed           | LTE: Max. 10Mbps (Downlink) / Max. 5Mbps (Uplink)                                                              |
|                 | WCDMA: Max. 384Kbps (Downlink) / Max. 384Kbps (Uplink) EDGE: Max. 296Kbps (Downlink) / Max. 236.8Kbps (Uplink) |
|                 | GPRS: Max 107Kbps (Downlink) / Max. 85.6Kbps (Uplink)                                                          |
| Interfaces      | USB 2.0 with High Speed up to 480Mbps                                                                          |
|                 | RS232 on 15-pin D-Sub female connector                                                                         |
|                 | RS485                                                                                                    |
|                 | • GPIO                                                                                                    |
|                 | • 1-Wire                                                                                                    |
|                 | OneWire (optional)                                                                                             |
|                 | GNSS receiver (optional)                                                                                       |
|                 | Internal battery (optional)                                                                                    |
|                 | Connectors                                                                                                    |
|                 | GSM/LTE SMA-Female                                                                                             |
|                 | <ul> <li>LTE Diversity SMA-Female (optional)</li> </ul>                                                        |
|                 | GNSS receiver SMA-Female (optional)                                                                            |
|                 | SIM Card                                                                                                    |
|                 | • 3.0V / 1.8V                                                                                                  |
|                 | • STK 3.1                                                                                                    |
| Sensitivity     | <ul> <li>LTE B1: -101.5dBm (10M), LTE B2: -101dBm (10M), LTE B3: -</li> </ul>                                  |
|                 | 101.5dBm (10M), LTE B4: -101dBm (10M), LTE B5: -101dBm                                                         |
|                 | (10M), LTE B7: -99.5dBm (10M), LTE B8: -101dBm (10M), LTE                                                      |
|                 | B12: -101dBm (10M), LTE B13: -100dBm (10M), LTE B20: -<br>102.5dBm (10M), LTE B28: -102dBm (10M),              |
|                 | WCDMA B1: -110dBm, WCDMA B2: -110dBm, WCDMA B4: -                                                              |
|                 | 110dBm, WCDMA B5: -110.5dBm, WCDMA B8: -110.5dBm                                                               |
|                 | • GSM: -109dBm                                                                                                 |
|                 | • DCS: -109dBm                                                                                                 |
| SMS             | MO / MT Text and PDU mode                                                                                      |
| Power supply    | 5V – 30V DC                                                                                                    |

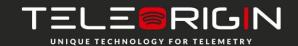

## Using the modem

## Setting up the modem

To set the modem up, follow these steps:

- Eject SIM card holder using the yellow button and pull out the drawer.
- Insert your SIM card into the drawer.
- Verify if the SIM card fits in the drawer properly.
- Insert the drawer into the modem. Connect the antenna to the SMA connector
- Connect the GNSS antenna to SMA connector (GNSS variant only)
- Optionally, the modem can be connected using RS232 or USB interface
- Plug the power supply cable into the power supply input
- Now the modem is ready to work.

### Turning the modem off

To turn off the modem, follow these steps:

- It is strongly advised to un-register the modem from the network using AT+COPS=2 command
- Disconnect the power cable.
- If the modem has internal battery, send the POWER OFF command and wait until all the LEDs turn off.

## **Installing USB drivers**

Before you connect the device to the USB interface, you need to install the drivers. They can be downloaded using the links below:

Windows: setup.exe

Linux: README

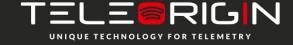

#### Checking the communication with the modem

Once the modem is connected you can check RS232 or USB communication between the RB900-Pro and the PC using any Terminal program. Configuration of the DTE (port COM) could be as follows:

- Bits per second: 115200 bps,
- Data bits: 8,Parity: None,
- Stop bits: 1,
- Flow control: hardware.

Using a communication software such as Hyperterminal, enter the *AT* and **push 'enter'** button. The response of the terminal should be '*OK'* displayed in the Hyperterminal window.

If the connection with the modem cannot be established do the following:

- Check if modem is connected with PC via RS-232 or USB.
- Check the configuration of the COM port.

Examples of AT commands:

- ATE1 enables modem echo function,
- AT+CPIN? shows current status of SIM card
- AT+CPIN=xxxx to enter PIN, where 'xxxx' are digitals
- AT+CSQ to verify received signal strength
- ATD<phone\_number>; to initiate a voice call
- ATH to hang up a voice call

For further information about AT commands and their usage, refer to [1].

### Disabling and enabling echo function

If echo is not displayed when entering AT command, that means:

- The local echo function in software (such as Hyperterminal) is disabled
- The echo function of the modem is disabled

To enable echo function of the modem enter the ATE1 command.

In Machine to Machine communication it is recommended to disable echo function (type **ATE0**) in order to avoid unnecessary CPU usage.

For further information about **AT** commands and their usage, refer to [1].

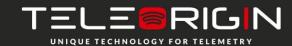

### Verifying the strength of received signal

RB900-Pro terminal can establish a connection with network if the received signal strength is sufficiently strong. To verify the signal strength and bit error rate, do the following:

using software such as Hyperterminal enter *AT+CSQ*. This command displays the received signal strength indication <rssi> and channel bit error rate <ber>>. The modem answers as follows:

#### +CSQ: <rssi>,<ber>

OK

| <parameter></parameter> | Description                                                                  |
|-------------------------|------------------------------------------------------------------------------|
| <rssi></rssi>           | 0 through 31 - covers the range of -113 dbm (or less) to -51dbm (or greater) |
| <ber></ber>             | Channel bit error rate (in percent)                                          |
|                         | 0–7 RXQUAL values in the GSM 05.08 table                                     |
|                         | 99 Unknown or not detectable                                                 |

For further information about *AT* commands and their usage, refer to [1].

#### PIN code status

To check the PIN code status enter AT+CPIN? Command.

The table below shows the relevant main responses of the modem:

| Answer         | Description                         |
|----------------|-------------------------------------|
| +CPIN: SIM PIN | PIN code has not been entered       |
| +CPIN: READY   | PIN code has been entered correctly |

For further information about **AT** commands and their usage, refer to [1].

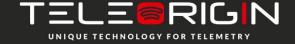

# **Network registration**

## **GSM** network registration

To check *GSM* network registration status enter *AT+CREG?* into the software (for instance Hyperterminal). The modem will answer in following format:

+CREG: <n>,<stat>[,<lac>,<ci>] OK

The following table shows the +CREG parameters:

| <parameter></parameter> | Description                                                                                   |  |  |
|-------------------------|-----------------------------------------------------------------------------------------------|--|--|
| <n></n>                 | Disables the network registration unsolicited result code.                                    |  |  |
|                         | 1 Enables the network registration unsolicited result code +CREG: <stat>.</stat>              |  |  |
|                         | 2 Enables the network registration and location information in unsolicited                    |  |  |
|                         | reports and Read command +CREG: <stat>[,<lac>,<ci>].</ci></lac></stat>                        |  |  |
|                         | The <u>default</u> is <b>0</b> .                                                              |  |  |
| <stat></stat>           | <b>0</b> Not registered, and the ME is not currently searching for a new operator to which to |  |  |
|                         | register.                                                                                     |  |  |
|                         | 1 Registered, home network.                                                                   |  |  |
|                         | 2 Not registered, but the ME is currently searching for a new operator to which to register.  |  |  |
|                         | 3 Registration denied.*                                                                       |  |  |
|                         | 4 Unknown.                                                                                    |  |  |
|                         | 5 Registered, roaming.                                                                        |  |  |
| <lac></lac>             | Two-byte location area code in hexadecimal format                                             |  |  |
| <ci></ci>               | Two-byte cell ID in hexadecimal format.                                                       |  |  |

<sup>\*</sup>To manage connecting to a network, the SIM card inserted into the modem must be valid. For further information about *AT* commands and their usage, refer to [1].

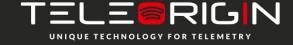

### **Checking the communication with GNSS**

To activate and check the GNSS position send below AT commands to the modem:

GNSS activation:

AT+QGPS=1

Obtaining positioning information:

AT+QGPSLOC?

You can optionally enable e.g. acquisition of NMEA output type GGA sentences using: AT+QGPSCFG="nmeasrc",1

Then you can obtain GGA sentence by sending: AT+QGPSGNMEA="GGA"

You can find the details in GNSS AT Commands Manual.

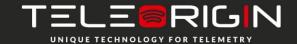

### AT commands summary

As a conclusion, the table below shows the most common and useful AT commands.

For more AT commands refer to [1].

| Action             | Syntax                                                             | Response                     | Comments                                        |
|--------------------|--------------------------------------------------------------------|------------------------------|-------------------------------------------------|
| Echo enable        | ATE1                                                               | OK                           | Typed text is seen.                             |
| Echo disable       | ATE0                                                               | OK                           | Typed text is not seen.                         |
| Voice call         | ATD <phoneno>;</phoneno>                                           | OK                           | Call initiated.                                 |
|                    | Remember of ';'                                                    | NO CARRIER/BUSY/NO<br>ANSWER | Connection failure.                             |
|                    |                                                                    | +CME ERROR: <err></err>      | General error*                                  |
|                    |                                                                    | OPERATION NOT<br>ALLOWED     | Security reason (such as SIM card not inserted) |
|                    |                                                                    | UNKNOWN CALLING<br>ERROR     | Unknown reason                                  |
| Hung up call       | ATH                                                                | NO CARRIER                   | Connection is hanged up.                        |
| Receiving call     | ATA                                                                | OK                           | Call is answered.                               |
| Communication loss |                                                                    | NO CARRIER                   |                                                 |
| Enter PIN code     | AT+CPIN=[ <puk><br/>or <pin>],<br/>[<newpin>]</newpin></pin></puk> | OK                           | Set PIN or PUK or new PIN code.*                |
|                    | - · ·                                                              | +CME ERROR: <err></err>      | General error*                                  |
| Check PIN code     | AT+CPIN?                                                           | +CPIN: <code></code>         | Returns status of PIN.                          |
| status             |                                                                    | OK                           | e.g. READY or SIM PIN                           |
|                    |                                                                    | +CME ERROR: <err></err>      | General error*                                  |

<sup>\*</sup>Refer to [1].

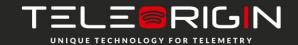

# QuecOpen™ (Linux)

Quectel QuecOpen<sup>™</sup> is an open embedded platform that is built on the Linux system. It is designed to simplify the development for IoT (Internet of Things) applications. A description of the platform can be found in this document: QuecOpen\_Linux.pdf

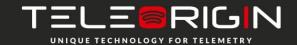

# **Troubleshooting**

#### No connection/communication with the modem

If there is no communication with the modem do the following steps:

- Check all external connections of the modem (RS-232 or USB, power supply)
- Verify if the power supply is correct (see Power supply)
- Check if the COM port is correctly parametrized
- Check if the program used for communication works properly and if there is no other program interfering. If yes, close the interfering program.

### **Receiving ERROR message**

Modem answers **ERROR** on AT command in following cases:

- Syntax of typed AT command is incorrect check the command syntax in [1]
- Parameters of typed AT command are incorrect type AT+CMEE=1 for enabling a
  description of the error that occurred. The response now will be in this format:

ERROR

+CME ERROR: <err>

where <err> is a description of the error that occurred

Refer to [1] for further details about the occurred error

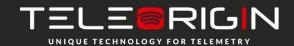

### **Receiving NO CARRIER message**

There are some common cases when modem answers **NO CARRIER**:

- If data/voice/fax connection cannot be established
- Right after hanging up the data/voice/fax connection
- If there is no connection with network check antenna and registration status (see Network registration)
- If there is no power supply (see Power supply)

If the modem answers **NO CARRIER** in some cases, you can have an extended error code using **AT+CEER**. The table below shows some of codes which can appear.

| Error code | Description                               |
|------------|-------------------------------------------|
| 1          | Unassigned or unallocated number          |
| 3          | No route to destination                   |
| 6          | Channel unacceptable                      |
| 8          | Operator determined barring               |
| 16         | Normal call clearing                      |
| 17         | User busy                                 |
| 18         | No user responding                        |
| 19         | User alerting, no answer                  |
| 21         | Call rejected                             |
| 22         | Number changed                            |
| 27         | Destination out of order                  |
| 28         | Invalid number format (incomplete number) |
| 34         | No circuit/channel available              |
| 38         | Network out of order                      |
| 41         | Temporary failure                         |

For further information about *AT* commands and their usage, refer to [1].

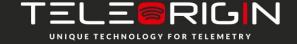

# **Technical specification**

# **Mechanical specification**

| Max. dimensions  | 72 x 53.5 x 26 mm (w/o connectors)   |
|------------------|--------------------------------------|
|                  | 83 x 53.5 x 26 mm (w/ connectors)    |
| Weight           | ≈ 89 g                               |
| Volume           | 100 cm <sup>3</sup> (w/o connectors) |
| Waterproof class | IP31                                 |

# Housing diagram

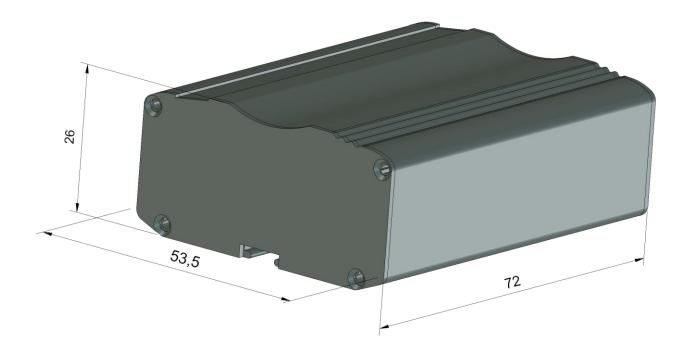

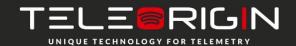

# **Electrical specifications**

### **Power supply**

- Nominal voltage range: 5..30 V, 10%
- Maximum continuous (average) supply power: 2.5 W
- Maximum continuous (average) supply current: 200 mA at 12V

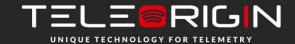

# **RF** specifications

| 3GPP Band | Transmit  | Receive   | Unit |
|-----------|-----------|-----------|------|
| B1        | 1920~1980 | 2110~2170 | MHz  |
| B2 (1900) | 1850~1910 | 1930~1990 | MHz  |
| B3 (1800) | 1710~1785 | 1805~1880 | MHz  |
| B4        | 1710~1755 | 2110~2155 | MHz  |
| B5 (850)  | 824~849   | 869~894   | MHz  |
| B7        | 2500~2570 | 2620~2690 | MHz  |
| B8 (900)  | 880~915   | 925~960   | MHz  |
| B12       | 699~716   | 729~746   | MHz  |
| B13       | 777~787   | 746~756   | MHz  |
| B18       | 815~830   | 860~875   | MHz  |
| B19       | 830~845   | 875~890   | MHz  |
| B20       | 832~862   | 791~821   | MHz  |
| B26       | 814~849   | 859~894   | MHz  |
| B28       | 703~748   | 758~803   | MHz  |
| B40       | 2300~2400 | 2300~2400 | MHz  |
| B41       | 2555~2655 | 2555~2655 | MHz  |

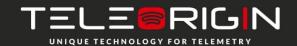

#### **External antennas**

The external GSM antenna is connected to the modem via an SMA connector. The antenna must have parameters listed below in the table.

| Antenna frequency range | LTE (699-960MHz / 1710-2690MHz) |
|-------------------------|---------------------------------|
| Impedance               | 50 Ω                            |
| DC impedance            | 0 Ω                             |
| Gain                    | 0 dBi w/o cable; 2dBi w/ cable  |
| VSWR (with cable)       | -10 dB                          |

The choice of antenna for the modem should best fit the environment it is used in. When the modem is placed in a room or somewhere where the range of networks signal is too low, the outdoor or specific indoor antenna should be used to boost it.

### **Environmental specification**

The table below gives the environmental operating conditions of the RB900-Proterminal.

#### Attention!

Exceeding the values may result in permanent damage to the module.

| Parameter           | Conditions             | Min | Max  | Unit |
|---------------------|------------------------|-----|------|------|
| Ambient Operating   |                        | -20 | 60   | °C   |
| Temperature         |                        |     |      |      |
| Storage Temperature |                        | -40 | 85   | °C   |
| ESD                 | At antenna connector   |     | ± 6  |      |
|                     | Contact                |     | ± 15 | KV   |
|                     | Air                    |     | ± 1  |      |
|                     | At interface connector |     |      |      |
| Humidity            |                        | 5   | 85   | %    |

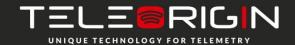

# Safety recommendations

### **General Safety**

Please follow safety regulations regarding the use of radio equipment due to the possibility of radio frequency interference. Please read the advice carefully.

Switch *off* GSM terminal when:

- in an aircraft using cellular telephones in aircraft may endanger the operation of the aircraft; it is illegal
- at a refuelling point
- in any area with a potentially explosive atmosphere which could cause an explosion or fire
- in hospitals and any other places where medical equipment is in use

Respect restrictions on the use of radio equipment in any area or place where it is signed that using cellular telephones is forbidden or dangerous.

Using the GSM modem close to other electronic equipment may also cause interference if the equipment is inadequately protected. It may lead to damage or failure of GSM modem or the other equipment.

#### **Care and Maintenance**

The RB900-Pro terminal is an electronic product that should be treated with care. Please follow the suggestions below to ensure your modem has a long life.

- Do not expose the RB900-Pro to any extreme circumstances like high temperature or high humidity
- Do not keep modem in dirty and dust places
- Do not dismantle the RB900-Pro modem
- Do not expose the modem to any water, rain or steam
- Do not drop, shake or knock your modem
- Do not place your modem close to magnetic devices credit cards, etc
- Use of third party equipment or accessories, not made or authorized by Elproma Elektronika Sp. z o.o. may invalid the warranty of modem and/or cause failure or permanent damage to the modem
- Do not expose the modem to children under 3 years

### Responsibility

The modem is your responsibility. Please treat it with care, and respect local regulations. This is not a toy – keep it out of the reach of children.

Try to use security features (PIN etc.) to block unauthorized use or theft.

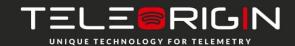

# **Conformity Assessment Issues**

The RB900-Pro has been assessed in order to satisfy the essential requirements of the RED 2014/53/EU to demonstrate the conformity against the harmonised standards with the final involvement of a Notified Body.

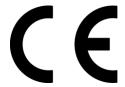

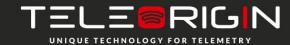

# **List of Acronyms**

| ACM   | Accumulated Call Meter                             |
|-------|----------------------------------------------------|
| ASCII | American Standard Code for Information Interchange |
| AT    | Attention commands                                 |
| СВ    | Cell Broadcast                                     |
| CBS   | Cell Broadcasting Service                          |
|       |                                                    |
| CCM   | Call Control Meter                                 |
| CLIP  | Calling Line Identification Presentation           |
| CLIR  | Calling Line Identification Restriction            |
| CMOS  | Complementary Metal-Oxide Semiconductor            |
| CR    | Carriage Return                                    |
| CSD   | Circuit Switched Data                              |
| CTS   | Clear To Send                                      |
| DAI   | Digital Audio Interface                            |
| DCD   | Data Carrier Detected                              |
| DCE   | Data Communications Equipment                      |
| DRX   | Data Receive                                       |
| DSR   | Data Set Ready                                     |
| DTA   | Data Terminal Adaptor                              |
| DTE   | Data Terminal Equipment                            |
| DTMF  | Dual Tone Multi Frequency                          |
| DTR   | Data Terminal Ready                                |
| EMC   | Electromagnetic Compatibility                      |
| ETSI  | European Telecommunications Equipment Institute    |
| FTA   | Full Type Approval (ETSI)                          |
| GPRS  | General Radio Packet Service                       |
| GSM   |                                                    |
| HF    | Global System for Mobile communication Hands Free  |
| IMEI  |                                                    |
|       | International Mobile Equipment Identity            |
| IMSI  | International Mobile Subscriber Identity           |
| IRA   | Internationale Reference Alphabet                  |
| ITU   | International Telecommunications Union             |
| IWF   | Inter-Working Function                             |
| LCD   | Liquid Crystal Display                             |
| LED   | Light Emitting Diode                               |
| LF    | Linefeed                                           |
| ME    | Mobile Equipment                                   |
| MMI   | Man Machine Interface                              |
| MO    | Mobile Originated                                  |
| MS    | Mobile Station                                     |
| MT    | Mobile Terminated                                  |
| OEM   | Other Equipment Manufacturer                       |
| PB    | Phone Book                                         |
| PDU   | Protocol Data Unit                                 |
| PH    | Packet Handler                                     |
| PIN   | Personal Identity Number                           |
| PLMN  | Public Land Mobile Network                         |
| PUCT  | Price per Unit Currency Table                      |
|       |                                                    |

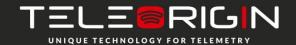

| PUK  | PIN Unblocking Code                                                                 |
|------|-------------------------------------------------------------------------------------|
| RACH | Random Access Channel                                                               |
| RLP  | Radio Link Protocol                                                                 |
| RMS  | Root Mean Square                                                                    |
| RTS  | Ready To Send                                                                       |
| RI   | Ring Indicator                                                                      |
| SAR  | Specific Absorption Rate (e.g. of the body of a person in an electromagnetic field) |
| SCA  | Service Center Address                                                              |
| SIM  | Subscriber Identity Module                                                          |
| SMD  | Surface Mounted Device                                                              |
| SMS  | Short Message Service                                                               |
| SMSC | Short Message Service Center                                                        |
| SPI  | Serial Protocol Interface                                                           |
| SS   | Supplementary Service                                                               |
| TIA  | Telecommunications Industry Association                                             |
| UDUB | User Determined User Busy                                                           |
| USSD | Unstructured Supplementary Service Data                                             |

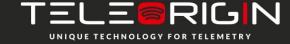

# **On-line support**

Elproma provides a range on on-line support which includes:

- the latest version of this document
- the latest drivers for RB900-Pro
- technical support

This information can be found on our web sites at www.teleorigin.com

For further information you can contact us at:

email: info@elpromaelectronics.com

tel.: **+48 (22) 751 76 80** fax.: **+48 (22) 751 76 81** 

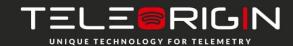

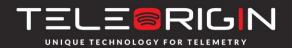

THANK YOU